## Nolij 6.7.9 Common Issues and Solutions

**Issue 1:** The screen is blank when I go to Nolij log in screen.

**Cause:** Internet Explorer is having issues retrieving the new cookies for the new Nolij.

**Solution:** Clear all Temporary Files and Cookies in Internet Explorer via  $\mathbf{X} \rightarrow \mathbf{I}$  Internet Options  $\rightarrow$ Delete under Browsing History. When finished click ok to exit internet options. Click Refresh on the browser or F5 on the keyboard to refresh the browser, username and password box should appear.

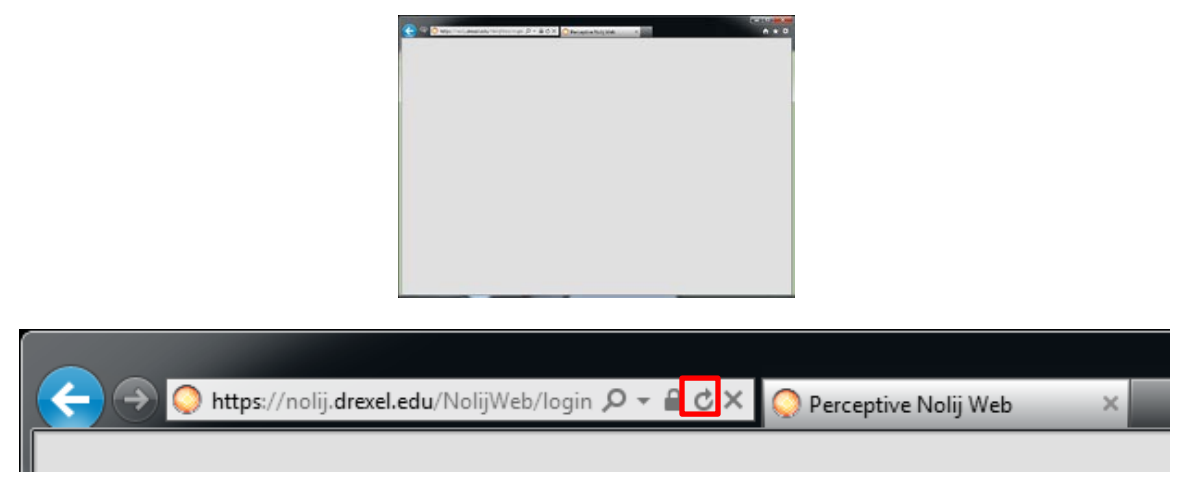

**Issue 2**: In Nolij, I am not able to see the list of files (to drag and drop) in File Explorer.

**Cause:** There's an overlay on top of the file explorer section.

**Solution:** Click on the X to close the blank overlay.

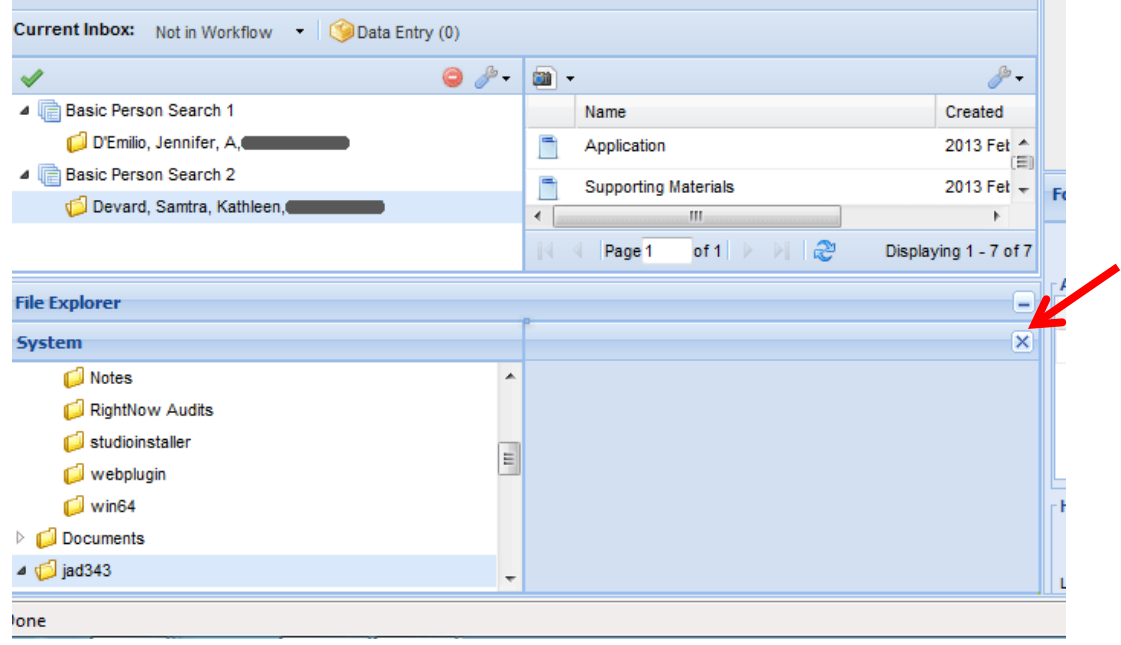